Данный режим предназначен только для классических сводных протоколов, расположенных на первой вкладке окна "Производные (сводные) протоколы", и только для тех форм, в которые скопирован дополнительный раздел "Заключение" из п. 18 и 49 (документ "Дополнительные разделы 1").

Разделы по п.18 и 49 имеют разные варианты заполнения, но каждый вариант основан на статическом шаблонном выражении, которое не может быть изменено пользователем. Данный режим предполагает чуть большие возможности при формировании заключения.

Для настройки дополнительного режима необходимо зайти в окно "База РМ - Настройка отчетов", как показано на рисунке.

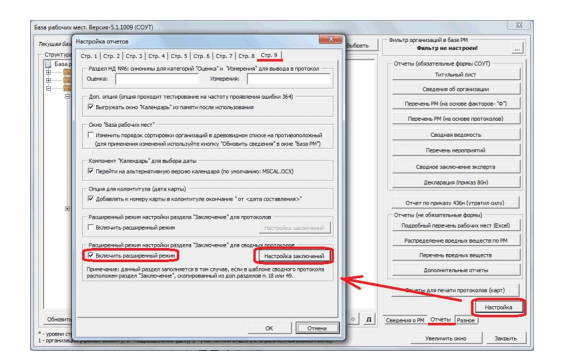

После включения опции при нажатии кнопки "Настройка заключений" будет доступно окно настроек, как показано на рисунке.

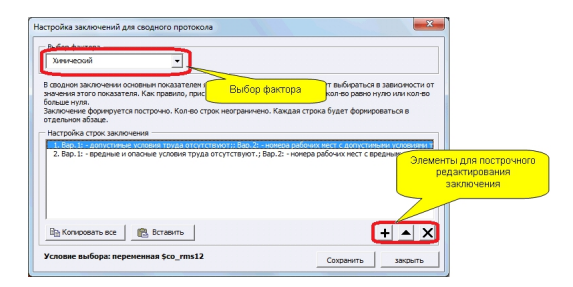

Заключение формируется построчно. Кол-во строк не ограничено. Каждая строка будет формироваться в отдельном абзаце. Для формирования отдельной строки заключения предусмотрено следующее окно:

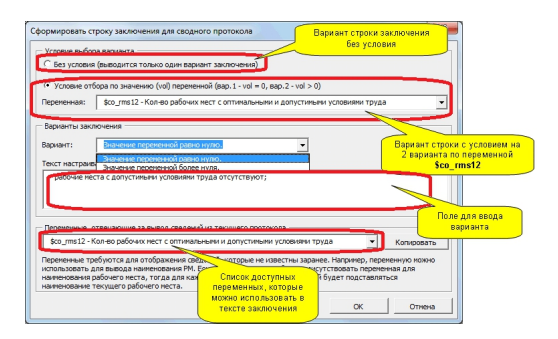

В данном окне необходимо сначала назначить условие выбора варианта. На данный момент существует только два способа: один вариант строки (без условий), два варианта строки (вариант для переменой равной нулю и вариант для переменной более нуля).

В заключении для сводного протоколы основным показателем является кол-во РМ. Варианты будут выбираться в зависимости от значения этого показателя. Как правило, присутствует 2 варианта вывода: если кол-во равно нулю или кол-во больше нуля.

Смысл обработки отдельного варианта для значения "ноль" заключается в следующем. Если есть необходимость в заключении вывести информацию относительно кол-ва РМ с вредными и опасными условиями труда, формируется следующая строка:

" *- кол-во рабочих мест с вредными и опасными условиями труда - \$co\_rms34*", где \$co\_rms34 - переменная, отвечающая за кол-во вредных и опасных условий труда. Рассмотрим выбор "без условия (один вариант)". В этом случае при нулевой переменной строка будет выглядеть следующим образом "

*- кол-во рабочих мест с вредными и опасными условиями труда - 0* ".

С точки зрения информативности лучше представить эти сведения, не используя количественную информацию, например так "*рабочие места с вредными и опасными условиями труда отсутствуют* ". Для этих

целей как раз используется отдельный вариант для нулевого значения переменной. Для такого способа необходимо:

- выбрать 2-ой способ по условию отбора;

- для варианта "значение переменной равно нулю" задать "- *рабочие места с вредными и опасными условиями труда отсутствуют*

- для варианта "значение переменной более нуля" задать "- *кол-во рабочих мест с вредными и опасными условиями труда - \$co\_rms34* ".

В нижней части окна приведен список переменных, которые можно использовать в заключении. На данный момент доступна для вывода показатель "кол-во РМ для класса X" и "перечень номеров РМ для класса X". Последний показатель позволяет отразить в сводном заключении номера РМ, например:

- заготовленный вариант: "**-** *вредные и опасные условиями труда выявлены для рабочих мест**⊪**i snum\_rms34*";

- результат: "- вредные и опасные условиями труда выявлены для рабочих мест **I** *1,2,3* ".

```
Версия обновления: 5.1.1009.
```
";